DIRECCIÓN GENERAL DE SANIDAD DE LA PRODUCCIÓN AGRARIA SUBDIRECCIÓN GENERAL DE SANIDAD E

HIGIENE VEGETAL Y FORESTAL

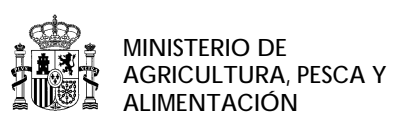

## **Actualización aplicación RETO**

A fin de contestar a las peticiones recibidas por parte del sector se va a proceder a actualizar la aplicación RETO. El objeto de este evolutivo de la aplicación es crear operaciones más claras de modo que sea más fácil para las partes implicadas definir los tipos de operación a grabar.

Estos cambios serán básicamente la división del tipo de operación "compra en España" en dos nuevas categorías "compra en España Entrada" y "compra en España Salida", la creación del tipo de operación "Investigación" y las devoluciones por parte de los clientes finales.

A continuación se detallan todos los tipos de operación disponibles en RETO y cuando se debe usar cada uno.

- Compra en España ENTRADA: Este tipo de operación se seleccionará cada vez que se realice una transacción entre empresas del sector suministrador y el responsable de la anotación (aquel que comunica la operación) está recepcionando mercancía en su almacén. Esto puede ser un proveedor/fabricante que envía mercancía o un suministrador que la devuelve.
- Compra en España SALIDA: Este tipo de operación se seleccionará cada vez que se realice una transacción entre empresas del sector suministrador y el responsable de la anotación (aquel que comunica la operación) está retirando mercancía en su almacén para enviarla a otro destino. Esto puede ser porque ha recibido producto de su proveedor o porque se lo han devuelto.

Nota: las operaciones de movimiento de mercancía entre almacenes de la misma empresa se notificaran con esta codificación indicando el ROPO específico de cada almacén. Los descuadres en el stock se notificaran con esta codificación "salida" para los negativos y "entrada" para los positivos y siempre se pondrá a la propia empresa con su ROPO y NIF como destinatario.

• Venta en España: Este tipo de operación se seleccionara siempre que se produzca una venta de producto a una empresa del sector tramientos ROPO ST o a un usuario final ROPO SU. En el caso de empresas agrarias/titulares de explotación que no tienen ROPO la

venta se hará asociada al ROPO del trabajador que recepciona la mercancía y el nombre de aquel al que se factura se pondrá en el campo "empresa o explotación del usuario profesional".

• Importación no UE: Este tipo de operación es para las transacciones que sean la importación de un producto fitosanitario procedente de un tercer país fuera de la UE.

Todo producto fitosanitario procedente de un tercer país deberá ser grabado en RETO independientemente de que sea un producto para su venta en España o que se importe con fines de investigación.

- Importación UE: Todo producto procedente de la UE debe notificarse en RETO en esta codificación, sea cual sea su destino.
- Exportación no UE/UE: Al igual que con la importación es obligatorio notificar en RETO la salida de productos fitosanitarios con destino fuera o dentro de la UE.
- Adquisición: Las empresas de tratamiento están obligadas a notificar en RETO toda compra de productos fitosanitarios que realicen. Si la empresa de tratamientos tiene varios almacenes el movimiento de mercancía también se notificará como "adquisición".
- Aplicación: Las empresas de tratamiento deben notificar en RETO todas las aplicaciones de producto que realicen, ya sea con producto propio o con producto aportado por el cliente.

En las aplicaciones de envases parciales se dejarán en blanco los campos "nº de envases" y "capacidad" y se rellenará únicamente el campo "volumen total".

- Retirada por gestor de residuos: Esta opción se seleccionará cuando se entregue mercancía a un gestor de residuos autorizado para su destrucción. También se podrá usar esta codificación en caso de robo de mercancía, en este caso se deberá añadir como documento adjunto la denuncia del robo. Esto será así tanto para empresas Suministradoras o de tratamiento.
- Investigación: Esta codificación está destinada a productos entregados a fines de investigación, ya sean empresas EOR, ensayos privados o muestras cogidas por las CCAA para su análisis.

Todas estas operaciones se podrán enviar a RETO por cualquiera de las tres vías posibles, manualmente, por ficheros csv o por servicios web. Una vez envía la información por alguna de las tres vías no hay que volver a enviarla o se duplicaría la información.

• Devoluciones: Las devoluciones solo estarán disponibles para las operaciones de "venta en España" y "adquisición" de modo que se pueda notificar las devoluciones de producto de usuarios finales y empresas de tratamiento. Las devoluciones del sector suministrador se engloban dentro de las operaciones de "entrada" y "salida" de almacén.

Las devoluciones se realizaran obligatoriamente de forma manual dentro de la aplicación de modo que la devolución esté ligada a la transacción original. Las devoluciones no tendrán límite de tiempo para comunicarse.

A continuación explicaremos en imágenes el proceso de devolución:

1. Lo primero será buscar la transacción original de la que queremos notificar la transacción. Para ello debemos pulsar en "buscar transacción". Por defecto sale la página en blanco, debemos pulsar en "búsquedas"

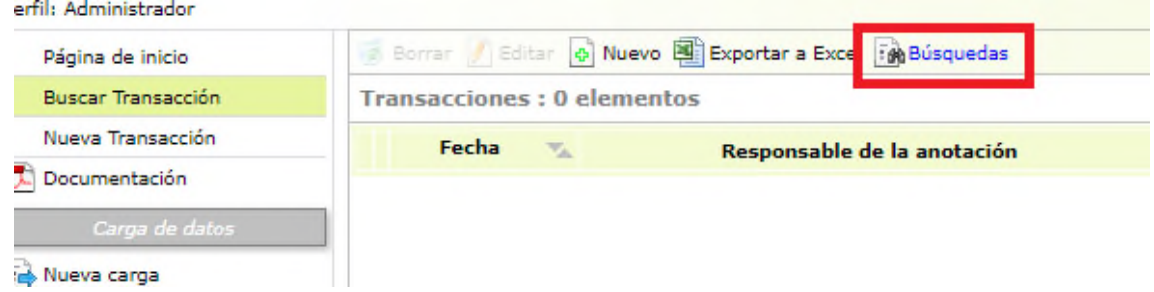

2. Una vez en la siguiente pantalla se deben introducir los criterios de búsqueda de la transacción sobre la queremos notificar la transacción.

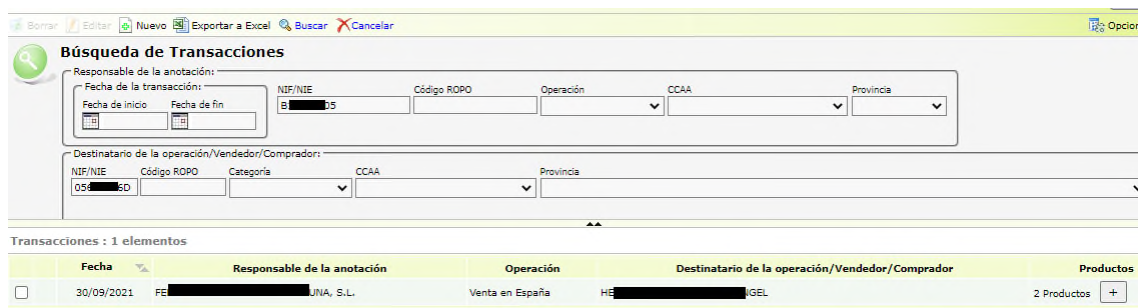

3. Lo siguiente será entrar dentor de la transacción, una vez dentro no aparecera la opción "devolución". Habrá que pinchar sobre ella.

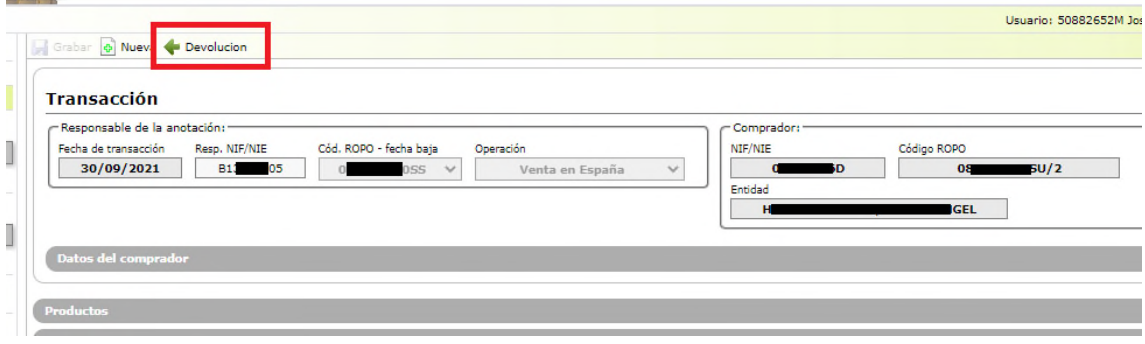

4. Una vez hayamos pinchado en devolución nos saldrá una replica d ela transacción en la que no se podrá modificar ningún dato relativo al responsable o el destinatario, solo se podrá editar la fecha y deberemos pinchar para desplegar la opción de añadir productos.

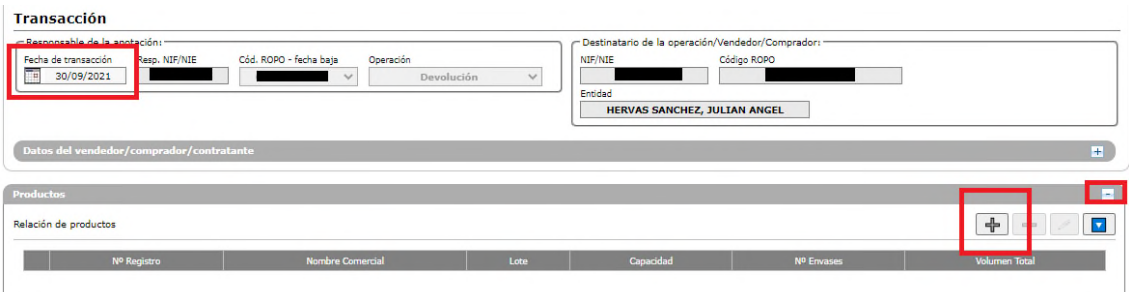

5. Una vez introducida la fecha y pulsado el simbolo para añadir productos nos saldrá la pantalla donde introduciremos el producto a devolver. Es obligatorio que el nº de registro, nombre comercial y lote coincidan con el producto d ela

transacción original, además no se permitirá notificar devoluciones superiores al volumen total comunicado en la venta, ya sea en una o varias devoluciones.

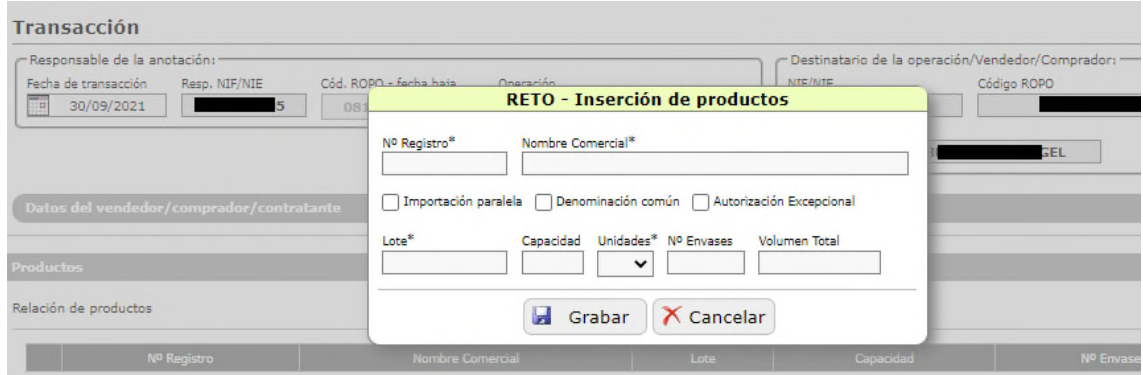

En caso de que el nombre comercial, nº de registro o lote no coincidan saldrá el siguiente mensaje:

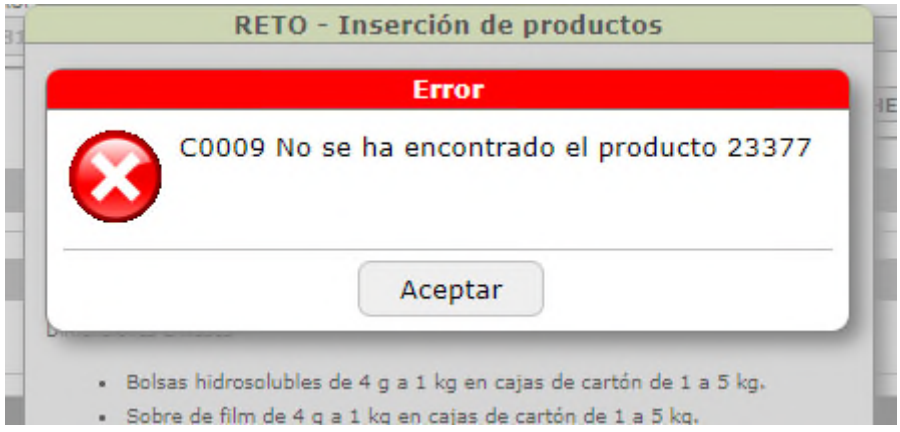

Si la cantidad que se intenta devolver (en una o varias veces) es superior a la notificada en la transacción original saldrá el siguiente mensaje.

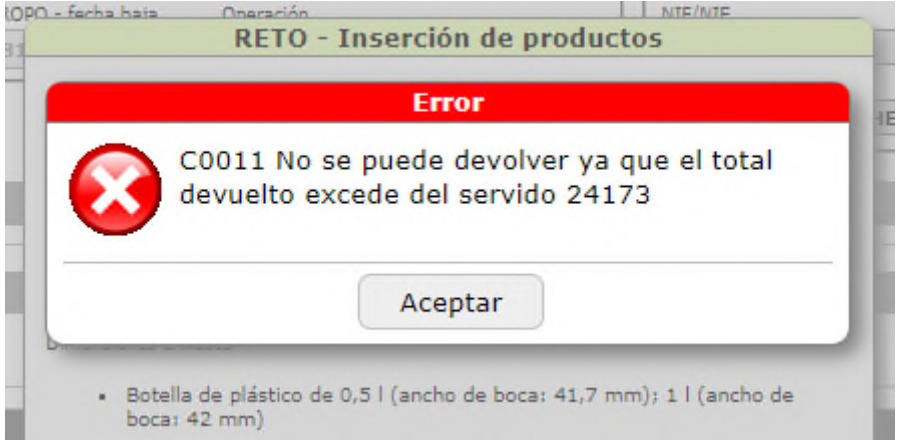

En relación a los ficheros csv y los servicios web se ha actulizado la codificación de las operaciones. La nueva codificación quedaría de la siguiente manera:

- 1 = Compra en España (suministrador). En desuso.
- 2 = Venta en España (suministrador).
- 3 = Importación UE (suministrador).
- 4 = Importación no UE (suministrador).
- 5 = Exportación UE (suministrador).
- 6 = Exportación no UE (suministrador).
- 7 = Adquisición (tratamientos).
- 8 = Aplicación (tratamientos).
- 9 = Retirada gestor de residuos(suministrador).
- 10 = Retirada gestor de residuos(tratamientos).
- 11 = Compra en España Entrada (suministrador).
- 12 = Compra en España Salida (suministrador).
- 13 = Investigación (suministrador).

Y las validaciones serán las siguientes:

- Los siguientes campos de los productos son obligatorios: Tipo, Número de registro, Nombre Comercial, Lote y Unidad. También será obligatorio el Volumen Total o bien la Capacidad y el Número de envases.
- Solo podrá ir en blanco el campo ROPO destino en operaciones de importación/exportación ya sean UE o No UE, en las operaciones de aplicación(operaciones amparadas por los códigos 3,4,5,6 y 8) y las transacciones relativas a investigación y retirada por gestor de residuos.
- Cuando se introduzca un usuario con código ROPO SU se deberá introducir con su sufijo sin ceros, por ejemplo 084567973SU/1.
- Los siguientes campos de las transacciones son obligatorios: Tipo, Fecha, NIF Responsable, ROPO Responsable, Operación, NIF Destino.
- Si se indica algún campo de la persona autorizada, deben indicarse obligatoriamente el NIF, nombre y primer apellido.
- Si se indica un NIF de destino que no existiera en RETO o bien dado de baja o caducado en ROPO, debe indicarse el nombre de la entidad, dirección, país de destino y al menos uno de estos tres campos: teléfono, fax o correo electrónico (solo para operaciones con ROPO no obligatorio).
- Si se indica como país España, debe incluirse obligatoriamente la provincia y la localidad (conforme al INE).
- El código INE del municipio será numérico (máx. 3 dígitos) (ver página web del Instituto Nacional de Estadística).
- El campo Código postal será un campo de texto fijo de longitud 5 con datos numéricos, rellenando con ceros por la izquierda si no se llegara a esta longitud. Para códigos postales extranjeros poner 00000.
- El campo Teléfono es un campo numérico de longitud máxima de 10 caracteres.
- El campo Fax es un campo numérico de longitud máxima de 20 caracteres.
- El campo correo electrónico debe ser un correo electrónico válido.
- En el caso de productos con autorización excepcional poner en el campo Nº de registro "EXCEPCIONAL" en mayúsculas y sin comillas.
- En el caso de ajustes negativos de stock usar "compra en España Salida" poniendo como destinatario a la propia empresa en el campo retirada de "destinatario de la operación".
- En el caso de ajustes positivos de stock usar "compra en España Entrada" poniendo como de destinatario a la propia empresa en el campo retirada de "destinatario de la operación".
- Los ficheros son validados contra el servicio web de Aspafitos, con lo que ahora es esencial rellenar los campos de denominación común o importación paralela si no requiere validación.

El nuevo manual RT0001 se subirá a la plaicación de modo que esté disponible para su consulta.